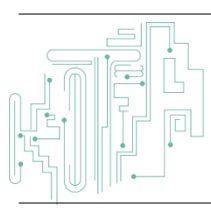

**[Jurnal JTIK \(Jurnal Teknologi Informasi dan Komunikasi\)](https://journal.lembagakita.org/index.php/jtik/)**

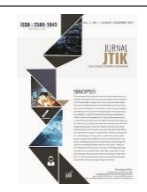

Journal Homepage:<http://journal.lembagakita.org/index.php/jtik>

# Implementasi *Chatbot* Telegram untuk Meningkatkan Kualitas Layanan Jaringan Internet Pada Layanan ICONNET Menggunakan Penerapan Metode *Action Research* (AR)

Ridho Pangestu Yuwan <sup>1\*</sup>, R. Soelistijadi <sup>2</sup>, Eri Zuliarso <sup>3</sup>

*1\*,2,3 Program Studi Teknik Informatika, Fakultas Teknologi Informasi dan Industri, Universitas Stikubank, Kota Semarang, Provinsi Jawa Tengah, Indonesia.*

a r t i c l e i n f o

### a b s t r a c t

*Article history:* Received 26 June 2023 Received in revised form 23 September 2023 Accepted 20 November 2023 Available *online* January 2024

DOI: https://doi.org/10.35870/jti k.v8i1.1431.

*Keywords:* Chatbot; Telegram; Internet Network Services; Quality Improvement; Action Research (AR) Methodology.

*Kata Kunci:* Chatbot; Telegram; Layanan Jaringan Internet; Peningkatan Kualitas; Metodologi Action Research (AR).

This study focuses on implementing a Telegram chatbot in ICONNET, a leading internet service provider, to improve the quality of its network services. Employing the Action Research (AR) methodology, the research aims to enhance customer satisfaction and optimize operational efficiency through iterative cycles of planning, implementation, evaluation, and reflection. The literature review highlights the potential of chatbot technology in various service sectors, emphasizing its ability to reduce response time, improve customer service, and streamline operations. However, limited research has specifically explored the implementation of chatbots on the Telegram platform within the context of Internet network services. Through active stakeholder involvement, including service users and network operators, the study emphasizes the importance of personalization, accuracy, and promptness in chatbot responses to drive customer satisfaction. Thorough analysis and evaluation will assess the impact of the Telegram chatbot implementation on improving the quality of ICONNET internet network services. The findings will provide practical recommendations for other internet service providers seeking to adopt chatbot technology to enhance customer experience and operational efficiency. By contributing to the advancement of chatbot technology and the improvement of internet network services, this research expands our understanding of chatbot implementation within the domain of information technology services. The study sheds light on the benefits and challenges of implementing a Telegram chatbot and offers valuable insights for further research and industry practitioners.

#### a b s t r a k

Studi ini berfokus pada penerapan chatbot Telegram di ICONNET, penyedia layanan internet terkemuka, untuk meningkatkan kualitas layanan jaringannya. Menggunakan metodologi Action Research (AR), penelitian ini bertujuan untuk meningkatkan kepuasan pelanggan dan mengoptimalkan efisiensi operasional melalui siklus iteratif perencanaan, implementasi, evaluasi, dan refleksi. Tinjauan literatur menyoroti potensi teknologi chatbot di berbagai sektor layanan, menekankan kemampuannya untuk mengurangi waktu respons, meningkatkan layanan pelanggan, dan merampingkan operasi. Namun, penelitian terbatas secara khusus mengeksplorasi implementasi chatbot pada platform Telegram dalam konteks layanan jaringan internet. Melalui keterlibatan pemangku kepentingan secara aktif, termasuk pengguna layanan dan operator jaringan, studi ini menekankan pentingnya personalisasi, akurasi, dan ketepatan waktu dalam respons chatbot untuk mendorong kepuasan pelanggan. Analisis dan evaluasi menyeluruh akan menilai dampak implementasi chatbot Telegram terhadap peningkatan kualitas layanan jaringan internet ICONNET. Temuan ini akan memberikan rekomendasi praktis bagi penyedia layanan internet lain yang ingin mengadopsi teknologi chatbot untuk meningkatkan pengalaman pelanggan dan efisiensi operasional. Dengan berkontribusi pada kemajuan teknologi chatbot dan peningkatan layanan jaringan internet, penelitian ini memperluas pemahaman kita tentang implementasi chatbot dalam domain layanan teknologi informasi. Studi ini menyoroti manfaat dan tantangan penerapan chatbot Telegram dan menawarkan wawasan berharga untuk penelitian lebih lanjut dan praktisi industri.

\*Corresponding Author. Email: ridhopangestuyuwan@mhs.unisbank.ac.id 1\* .

© E-ISSN: 2580-1643.

Copyright @ 2024 by the authors of this article. Published by Lembaga Otonom Lembaga Informasi dan Riset Indonesia (KITA INFO dan RISET). This work is licensed under a Creative Commons Attribution-NonCommercial 4.0 International License. @ 0.0

ng Classification System (CCS) **KEBSCOhost** Communication and Mass Media Complete (CMMC)

## **1. Latar Belakang**

Dalam era digital saat ini, akses internet menjadi sangat penting untuk kehidupan sehari-hari. Namun, gangguan jaringan internet dapat terjadi kapan saja dan mengakibatkan dampak yang signifikan bagi pengguna individu maupun organisasi. Oleh karena itu, perlu dilakukan penanganan yang efektif dan efisien untuk mengatasi masalah tersebut. Gangguan jaringan internet dapat disebabkan oleh berbagai faktor seperti gangguan pada perangkat keras, software, serta faktor eksternal seperti cuaca dan kecelakaan [1]. Selain itu, ketidak tahuan dalam menangani gangguan jaringan internet juga dapat menyebabkan masalah semakin parah dan memakan waktu yang lebih lama untuk memperbaikinya [2].

Perkembangan pesat dalam penggunaan internet telah mendorong permintaan akan layanan jaringan internet yang berkualitas tinggi. Seiring berjalannya waktu, implikasinya mendukung perkembangan teknologi yang sangat cepat. Informasi merupakan salah satu kata kunci di era globalisasi saat ini penggunaan internet yang semakin luas, terutama dalam konteks bisnis dan komunikasi, menuntut penyedia layanan jaringan untuk terus meningkatkan kualitas layanan mereka guna memenuhi harapan pengguna [3]. Dalam upaya meningkatkan kualitas layanan tersebut, implementasi teknologi chatbot telah menjadi fokus perhatian sebagai solusi yang menjanjikan.

Bot API adalah *interface* berbasis HTTP yang dibuat untuk pengembang yang ingin membuat Bot untuk Telegram [4]. Telegram Bot menawarkan berbagai fitur yang bermanfaat bagi pengguna. Misalnya, pengguna dapat menggunakan bot untuk membantu mereka dalam melakukan tugas sehari-hari seperti membuat catatan, mengatur jadwal, mengingatkan pengguna tentang tugas yang harus dilakukan, dan banyak lagi. Pemanfaatan Bot Telegram sebagai media pengaduan gangguan internet dapat membantu meningkatkan kualitas layanan pengaduan pelanggan, sehingga mempermudah dan mempercepat penanganan masalah jaringan [5]. Chatbot merupakan program komputer yang dapat berkomunikasi dengan pengguna melalui interaksi teks atau suara, mengadopsi kecerdasan buatan untuk memberikan respons otomatis [6].

Dalam penelitian ini, berfokus pada implementasi chatbot Telegram dalam ICONNET, penyedia layanan jaringan internet terkemuka. Tujuan utama penelitian ini adalah meningkatkan kualitas layanan jaringan internet ICONNET melalui penerapan chatbot Telegram. Metode penelitian yang digunakan adalah Action Research (AR), yang melibatkan siklus iteratif perencanaan, implementasi, evaluasi, dan refleksi. Melalui pendekatan AR, kami berupaya untuk secara kolaboratif mengatasi tantangan dalam layanan jaringan dan meningkatkan pengalaman pelanggan. Partisipasi aktif dari pemangku kepentingan, termasuk pengguna layanan dan operator jaringan, memastikan evaluasi yang komprehensif dan penyesuaian berkelanjutan terhadap implementasi chatbot. Salah satu bentuk interaksi yang muncul dari kolaborasi antara teknologi dan komunikasi adalah interaksi virtual, yang menuntut individu untuk hadir di tempat dan waktu yang sama lebih dari sekedar interaksi [7]. Chatbot dapat membuat percakapan sederhana berdasarkan aturan sistem yang kompleks. Chatbot dirancang untuk mensimulasikan percakapan atau komunikasi interaktif dengan pengguna dalam bentuk teks, suara, atau video [8]. Penelitian ini menekankan pentingnya personalisasi, keakuratan, dan kecepatan dalam respons chatbot guna meningkatkan kepuasan pelanggan serta memastikan keberhasilan implementasi [9].

Penelitian ini bertujuan untuk mengidentifikasi dampak implementasi chatbot Telegram dalam meningkatkan kualitas layanan jaringan internet ICONNET. Temuan dari penelitian ini akan memberikan rekomendasi praktis bagi penyedia layanan internet lainnya yang tertarik untuk mengadopsi teknologi chatbot guna meningkatkan kepuasan pelanggan dan efisiensi operasional mereka. Dengan semakin banyaknya pesaing, pembuatan robot sangat penting untuk kelancaran perusahaan dan untuk mempertahankan persaingan [10]. Penelitian ini diharapkan dapat memberikan kontribusi terhadap pengembangan teknologi chatbot dan peningkatan layanan jaringan internet. Melalui penelitian ini, kami akan memperluas pemahaman tentang implementasi chatbot dalam konteks layanan jaringan internet serta memberikan wawasan berharga bagi penelitian lebih lanjut dan praktisi industri. Penelitian ini membuat obrolan Telegram berbasis Python yang secara otomatis dapat menjawab pertanyaan pengguna tentang pemeriksaan cakupan,

42

harga, keluhan, dan masalah terkait NetIcon lainnya, untuk mengatasi hal itu maka pada penelitian ini menggunakaan google collab [15]. dibangun dengan BotFather dan bahasa pemrograman Python. Python adalah bahasa pemrograman luas yang filosofi desainnya berfokus pada keterbacaan kode. Python memiliki fungsi, fitur dan sintaks kode yang sangat jelas dan juga memiliki fungsi pustaka standar yang sangat baik dan juga didukung oleh komunitas yang besar [11]. Google Colab adalah IDE untuk pemrograman Python yang pemrosesannya dilakukan oleh server Google dengan perangkat keras berkinerja tinggi [15].

## **2. Metode Penelitian**

Metode penelitian yang digunakan adalah penelitian tindakan. Penelitian tindakan atau *Action Research* adalah metode penelitian yang didasarkan pada asumsi bahwa teori dan praktik dapat diintegrasikan secara erat untuk belajar dari hasil intervensi yang direncanakan setelah diagnosis terperinci dari konteks masalah. Berikut langkah-langkah utama dari metode penelitian tindakan atau *Action Research* yaitu [12] :

- 1) Melakukan diagnosa (diagnosing), chatbot telegram NetIcon telah dibuat hanya untuk dapat menangani beberapa tugas percakapan di antaranya adalah penanganan percakapan untuk melakukan keluhan customer yang mengalami gangguan jaringan internet. "Untuk kedepannya dapat dirancang chatbot telegram NetIcon untuk menjawab pertanyaan terkait dengan segala aktifitas yang customer keluhkan. Sehingga peran ICONNET dapat di ringankan pekerjaannya dengan adanya chatbot NetIcon"
- 2) Membuat rencana Tindakan (action planning), Peneliti bersama-sama memahami pokok masalah NetIcon kemudian dilanjutkan dengan Menyusun rencana tindakan yang tepat untuk menyelesaikan masalah yang di alami user, pada tahap ini pengembangan NetIcon memasuki tahapan ChatBot Telegram agar dapat menjawab pertanyaan dengan segala aktifitas. Dengan memperhatikan kebutuhan customer terhadap chatbot NetIcon terhadap gangguan internet yang di alami customer.
- 3) Melakukan tindakan (action taking), Peneliti dan partisipan bersama-sama mengimplementasikan

rencana tindakan dengan harapan dapat menyelesaikan masalah. Selanjutnya setelah chatbot yang dibuat berdasarkan kebutuhan customer dan menyesuaikan isi yang akan ditampilkan berdasarkan kebutuhan customer dengan mengadakan ujicoba awal secara online kemudian melanjutkan dengan mempersentasikan dengan tujuan chatbot NetIcon dapat ditampilkan secara online realtime. Peneliti dan partisipan bersama-sama mengimplementasikan rencana tindakan dengan harapan dapat menyelesaikan masalah.

4) Melakukan evaluasi (evaluating), Setelah masa implementasi di anggap cukup kemudian peneliti bersama partisipan melaksanakan evaluasi hasil dari implementasi tersebut. Dalam tahap ini dilihat bagaimana penerimaan pengguna terhadap chatbot NetIcon yang akan digunakan untuk menangani gangguan yang dialami customer secara realtime.

## *Metode Pengumpulan Data*

Untuk mendukung kebutuhan data yang dibutuhkan selama proses penelitian, penulis menggunakan beberapa metode dalam pengumpulan data, yaitu:

- 1) *Observasi*, merupakan metode pengumpulan data dimana peneliti mencatat informasi sebagaimana yang di saksikan selama penelitian [13].
- *2) Angket (kuisioner),* merupakan teknik pengumpulan data yang dilakukan dengan cara memberi pertanyaan atau pernyataan tertulis kepada responden untuk dijawab yang berkaitan dengan penelitian [13].

## *Alur Bot Telegram*

Alur pengiriman pada bot telegram diperlihatkan pada gambar 1:

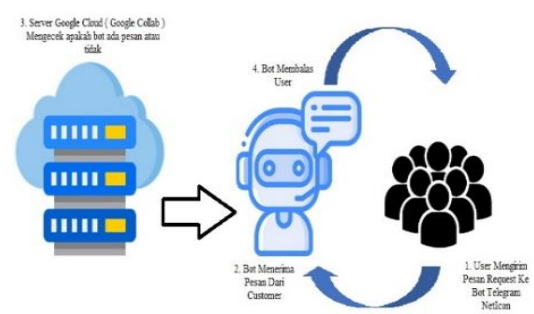

Gambar 1. Alur pengiriman Bot Telegram NetIcon

Dari gambar 1 di atas cara kerja sistem tersebut dapat di jelaskan sebagai berikut:

- 1) User mengirimkan chat teks menanyakan gangguan atau keluhan yang di alami user kepada chatbot NetIcon.
- 2) Kemudian chatbot NetIcon menerima pesan dari user dan langsung masuk ke server Google Cloud (Google Collab).
- 3) Pesan dari user tersebut akan di cek oleh server Google Cloud (Google Collab) apakah untuk teks tersebut sesuai dengan kata kunci yang sudah di setting di Google Collab tersebut atau tidak.
- 4) Kemudian server dari Google Cloud (Google Collab) tersebut akan membalas dan mengirimkan kepada user secara realtime dan cepat.

## **3. Hasil dan Pembahasan**

#### *Use Case Diagram*

*Use case diagram* digunakan untuk menentukan fitur apa saja yang tersedia dalam sistem dan siapa saja yang diperbolehkan menggunakan fitur tersebut [8]. Berikut gambaran *use case* pada chatbot telegram NetIcon.

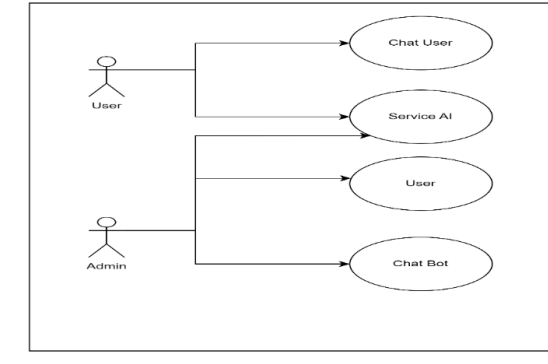

Gambar 2. *Use Case Diagram*

#### *Activity Diagram*

Diagram aktivitas adalah aliran desain dari suatu aktivitas atau alur kerja dalam sistem operasional. Diagram aktivitas juga digunakan untuk mendefinisikan atau mengklasifikasikan aliran tampilan sistem. Diagram fungsional terdiri dari komponen-komponen dengan bentuk tertentu, dihubungkan dengan panah. Panah menunjukkan urutan operasi dari awal sampai akhir [14]. Berikut gambaran *activity chart* yang terdapat pada chatbot telegram NetIcon.

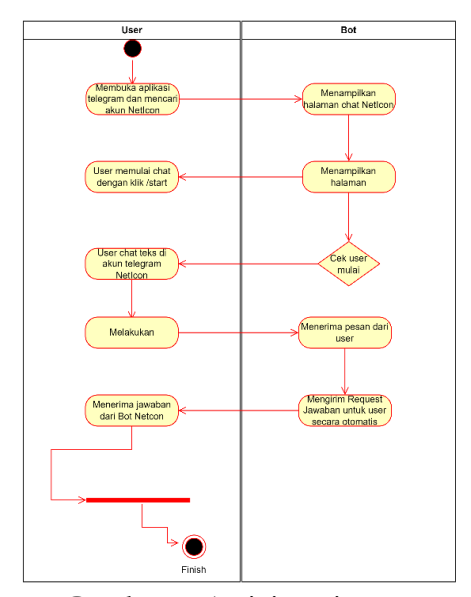

Gambar 3. Activity Diagram

#### *Pembuatan Akun Bot Telegram*

Pembuatan akun bot telegram dimulai dengan mencari akun @Botfather di telegram di kolom pencarian telegram. Akun @Botfather ini adalah akun pembuat bot resmi dari telegram dan mengkontrol bot telegram dari akun @Botfather tersebut.

| ≡ | botfather                                          |            |
|---|----------------------------------------------------|------------|
|   | <b>D</b> BotFather<br>Success! Name updated. /help | 30/03/2023 |

Gambar 4. Membuat akun bot NetIcon

Ketik command /start untuk memulai interaksi dengan botfather, botfather kemudian mengirim command /newbot untuk membuat bot baru telegram dan meminta untuk memasukan nama bot baru setelah itu akan mendapatkan kode api telegram yang bisa di link dengan google cloud (google collab server) beserta foto untuk botbaru. Proses selanjutnya adalah pembuatan command baru untuk bot baru dengan cara menekan fitur /botcommand yang ada di botfather tersebut. Command @ICONNET\_PLN\_BOT yang berhasil dibuat nantinya akan dapat dilihat pada menu bot telegram NetIcon seperti gambar 5.

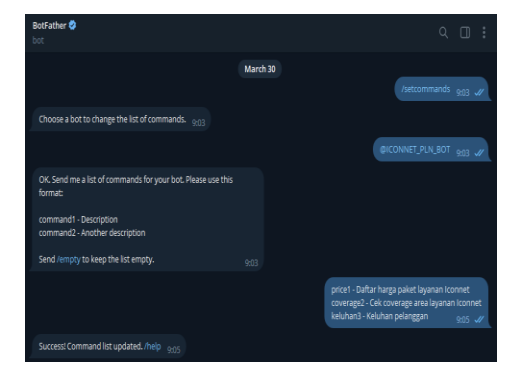

Gambar 5. Pembuatan command baru untuk NetIcon

#### *Pembuatan Server Google Cloud (Google Collab)*

Setelah pembuatan bot di @BotFather telah selesai, maka tahapan selanjutnya adalah membuat program di google collab agar dapat mengaitkan kode api telegram yang di dapat di @BotFather ke server Google Collab. Implementasi dapat dilihat pada program berikut gambar 6.

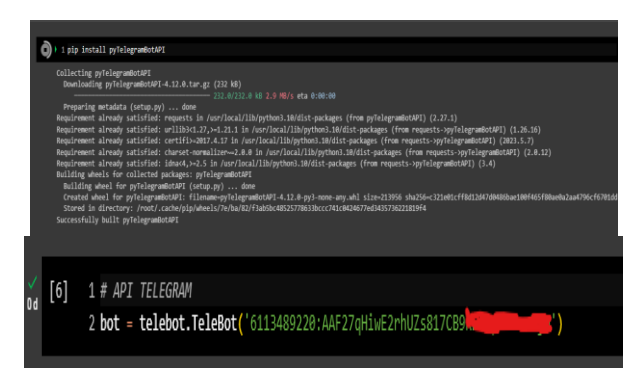

Gambar 6. Pembuatan server google cloud (google collab)

Bot telegram NetIcon akan berfungsi sesuai dengan command line teks program di google collab, jika untuk perulangan tersebut sudah running akan muncul notif kotak dengan animasi mutar berarti bot telegram NetIcon sudah running sukses dan mengaitkan kode api telegram nya tersebut dapat dilihat dari gambar 7.

|  | 1# Berfungsi untuk melakukan perulangan program agar aktif terus dan berfungsi untuk mematikan program running                   |
|--|----------------------------------------------------------------------------------------------------|
|  | 2 while True:                                                                                                    |
|  | try:                                                                                                    |
|  | bot.polling()                                                                                                    |
|  | except:                                                                                                    |
|  | б<br>pass                                                                                                    |
|  |                                                                                                    |
|  | {'content type': 'text', 'id': 1092, 'message id': 1092, 'from user': {'id': 1769039053, 'is bot': False, 'first name': 'Ridho', |
|  |                                                                                                    |

Gambar 7. Server google cloud (google collab) running

Setelah server sudah running, maka bot telegram

NetIcon dapat digunakan untuk menjawab seputar daftar layanan paket iconnet, cek coverage area layanan iconnet, keluhan pelanggan dan hal lainnya yang berkaitan dengan NetIcon. Menu yang dapat diakses pada bot NetIcon yaitu /Price1 untuk mengecek harga paket langganan iconnet, /coverage2 untuk mengecek coverage area yang terkover jaringan iconnet, /keluhan3 untuk merespon keluhan gangguan yang di alami user contoh akses menu NetIcon diperlihatkan seperti gambar 8.

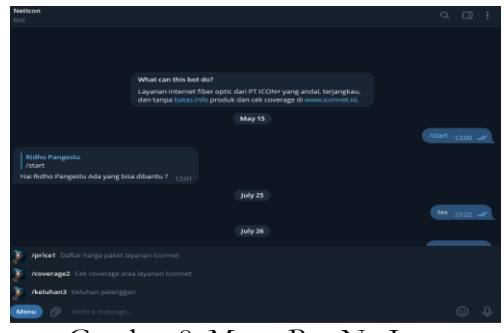

Gambar 8. Menu Bot NetIcon

Bot telegram NetIcon dapat menjawab seputar keluhan gangguan yang user alami atau pun cek harga beserta cek coverage layanan icon. Hasil implementasi dari pesan atau pertanyaan dari user diperlihatkan seperti gambar 9.

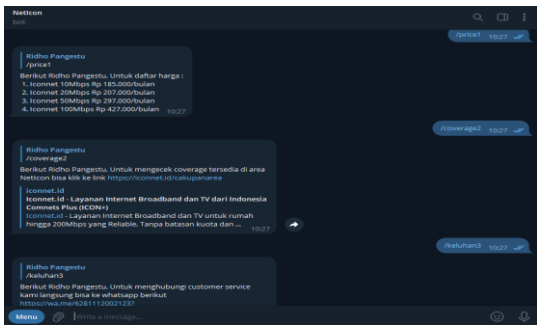

Gambar 9. Implementasi chat dari NetIcon

Command Bot NetIcon yang dapat ditanyakan ke bot yaitu :

1) Harga

Pertanyaan harga akan dijawab oleh bot dengan "Berikut Ridho Pangestu, Untuk daftar harga : 1. Iconnet 10Mbps Rp 185.000/bulan 2. Iconnet 20Mbps Rp 207.000/bulan 3. Iconnet 50Mbps Rp 297.000/bulan 4. Iconnet 100Mbps Rp 427.000/bulan"

2) Coverage

Pertanyaan jangkauan koverage layanan akan

dijawab oleh bot dengan "Berikut Ridho Pangestu, Untuk mengecek coverage tersedia di area NetIcon bisa klik ke link https://iconnet.id/cakupanarea".

3) Keluhan

Pertanyaan keluhan dan ingin langsung chat dengan custumer service live agent akan dijawab oleh bot dengan "Berikut Ridho Pangestu, Untuk menghubungi customer service kami langsung bisa ke whatsapp berikut https://wa.me/6281112002123?text=Halo%20 saya%20mengalami%20gangguan%20pada%20j aringan%20ICONNET"

Bot telegram NetIcon juga dapat menjawab seputar pertanyaan umum yang berkaitan dengan keluhan atau gangguan user alami, seperti jika tidak bisa internetan, wifi tidak terhubung, internet slow, tidak bisa akses web dan hal lain seputar NetIcon yang diperlihatkan seperti gambar 10.

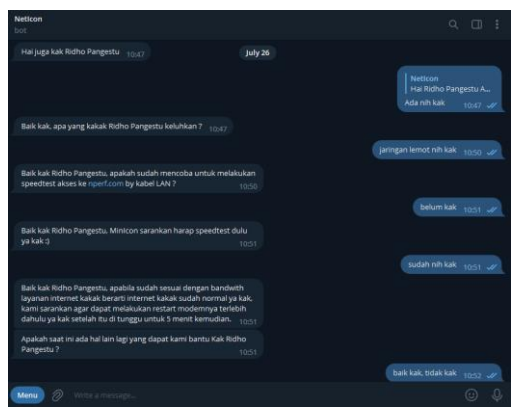

Gambar 10. Pertanyaan umum user

Pertanyaan umum tentang NetIcon yang dapat ditanyakan ke bot yaitu :

1) Jaringan Lemot

Pertanyaan jaringan lemot akan dijawab oleh bot dengan "Baik kak, MinIcon sarankan harap speedtest dulu ya kak :)".

2) Tidak bisa akses web

Pertanyaan tidak bisa akses web akan dijawab bot dengan "Baik kak, web apa yang tidak dapat di akses kak ? apakah sudah mencoba di perangkat lain ?".

3) No internet

Pertanyaan no internet akan dijawab oleh bot dengan "Baik kak, sejak kapan kakak mengalami no internet ? apakah kakak sudah mencoba untuk restart modem terlebih dahulu :)".

4) Link loss

Pertanyaan linkloss akan dijawab oleh bot dengan "Baik kak, apakah modem kakak lampunya ada tanda merah ?".

5) Sudah membayar tapi no internet

Pertanyaan sudah membayar tapi no internet akan dijawab oleh bot dengan "Dari hasil pengecekan kami terkait pembayaran kakak sudah lunas dan internet dalam kondisi aktif ya kak, kakak dapat mencoba untuk restart perangkat modem terlebih dahulu jika masih belum aktif sekitar 10 menit".

- 6) Ingin mengganti ssid dan password modem Pertanyaan ingin mengganti ssid dan password modem akan di jawab oleh bot dengan "Baik kak, kakak ingin mengganti ssid dan password di modem apa kak ?".
- 7) Wifi hanya terkonek 1 user saja

Pertanyaan wifi hanya terkonek 1 user saja akan dijawab oleh bot dengan "Baik kak, kakak dapat menghubungi customer service kami langsung bisa ke whatsapp berikut ya kak agar dapat di bantu untuk pembuatan tiket gangguan kakak https://wa.me/6281112002123?text=Halo%20s aya%20mengalami%20gangguan%20pada%20ja ringan%20ICONNET"

8) Ingin membuka port lan 3 & 4

Pertanyaan ingin membuka port lan 3 & 4 akan dijawab oleh bot dengan "Baik kak, kakak dapat menghubungi customer service kami langsung bisa ke whatsapp berikut ya kak agar dapat di bantu untuk pembuatan tiket gangguan kakak https://wa.me/6281112002123?text=Haloa%20 saya%20mengalami%20gangguan%20pada%20j aringan%20ICONNET"

9) Estimasi waktu

Pertanyaan estimasi waktu akan dijawab oleh bot dengan "Baik kak, saat ini untuk estimasi waktu penanganan gangguan yang kakak alami tidak terinformasikan kepada kami. Namun, Kakak tidak perlu khawatir karena sudah kami upayakan untuk mempercepat proses penanganan gangguan internetnya ya Kak."

10) Upgrade Layanan

Pertanyaan upgrade layanan akan dijawab oleh bot dengan "Terima kasih atas ketertarikan kakak untuk melakukan upgrade layanan saat ini, kakak dapat menghubungi customer service kami langsung bisa ke whatsapp berikut ya kak agar

dapat di bantu untuk pembuatan tiket upgrade layanan kakak

https://wa.me/6281112002123?text=Halo%20 saya%20mengalami%20gangguan%20pada%20j aringan%20ICONNET"

11) Downgrade Layanan

Pertanyaan downgrade layanan akan dijawab oleh bot dengan "Terima kasih telah menjadi pelanggan setia ICONNET, kakak dapat menghubungi customer service kami langsung bisa ke whatsapp berikut ya kak agar dapat di bantu untuk pembuatan tiket downgrade layanan kakak

https://wa.me/6281112002123?text=Halo%20 saya%20mengalami%20gangguan%20pada%20j aringan%20ICONNET"

12) Titik Koordinat

Pertanyaan titik koordinat akan dijawab oleh bot dengan "Berikut tata cara mendapatkan titik koordinat.

- a) Pada ponsel atau tablet Android, buka aplikasi Google Maps Google Maps.
- b) Tap lama area tertentu pada peta yang belum diberi label. Anda akan melihat pin merah muncul.
- c) Koordinat akan muncul di kotak telusur di bagian atas."
- 13) Cara Deaktivasi

Pertanyaan cara deaktivasi akan dijawab oleh bot dengan "Baik Kak, untuk pengajuan berhenti berlangganan silakan mengirim permohonan tersebut melalui email kami cc.iconnet@iconpln.co.id, untuk mendapatkan form berhenti berlangganan."

14) Belum Tercover

Pertanyaan belum tercover akan dijawab oleh bot dengan "sebelumnya kami ucapkan terimakasih atas ketertarikannya terhadap layanan ICONNET. Kakak dapat melakukan permintaan cakupan area jaringan kami dengan cara sebagai berikut.

- a) Buka Aplikasi PLN Mobile.
- b) Pada menu utama, pilih "Internet".
- c) Scroll ke bawah kemudian pilih "Cek Area Saya".
- d) Masukan alamat lengkap pada pencarian "cari lokasi anda" kemudian pilih "Cek Area".
- e) Jika belum tercakup, pilih "Beri Tahu

Kami" kemudian silakan mengisi data seperti : nama, email, no telepon dan lain-lain.

- f) Pilih "Kirim Feedback"."
- 15) Refund

Pertanyaan refund akan dijawab oleh bot dengan "perihal pengembalian pembayaran kakak dapat melakukan pengajuan refund secara mandiri melalui website ICONNET pada menu "Hubungi Kami" atau pada link: https://iconnet.id/contactus dengan memilih "Refund ICONNET Pengajuan & Check Refund ICONNET" kemudian pilih "Ajukan Form Refund ICONNET"

16) Relokasi

Pertanyaan relokasi akan dijawab oleh bot dengan "sebelumnya apakah kakak sudah melakukan pengecekan cakupan area pada lokasi atau alamat yang terbaru?"

17) Kendala registrasi di PLN Mobile

Pertanyaan kendala registrasi di PLN Mobile akan dijawab oleh bot dengan "kakak dapat menghubungi customer service kami langsung bisa ke whatsapp berikut ya kak

https://wa.me/6281112002123?text=Halo%20s aya%20mengalami%20gangguan%20pada%20ja ringan%20ICONNET"

18) Cek coverage

Pertanyaan cek coverage akan dijawab oleh bot dengan "Baik kak, untuk mengecek coverage jaringan layanan iconnet yang tersedia kakak dapat menekan command /coverage2"

19) Harga

Pertanyaan harga akan dijawab oleh bot dengan "Baik kak, untuk mengecek harga kakak dapat menekan command /price1.

## **4. Kesimpulan**

Dengan adanya telegram bot ICONNET menggunakan metode *Action Research* dapat diimplementasikan dengan baik pada ICONNET. Bot Telegram @ICONNET\_PLN\_BOT dapat digunakan untuk menjawab seputar gangguan yang dialami user, cek harga paket internet, cek coverage layanan, keluhan pelanggan dan berbagai hal lainnya yang berkaitan dengan ICONNET, melalui command yang telah dibuat dan dapat melalui teks pertanyaan yang ingin ditanyakan kepada bot telegram NetIcon

secara realtime dan dapat mempermudah customer/user untuk menangani gangguan secara cepat dan dapat di pahami oleh user.

### **5. Daftar Pustaka**

- [1] Wibowo, B. (2018). Analisis Faktor-Faktor Penyebab Gangguan Jaringan Internet di Perusahaan XYZ. *Jurnal Teknik Informatika*, 6(2), 57-64.
- [2] Kurniawan, A. (2019). Identifikasi dan Penanganan Gangguan Jaringan pada PT. XYZ. *Jurnal Teknologi dan Sistem Komputer*, 7(2), 57-63.
- [3] Maskur, M., 2016. Perancangan Chatbot Pusat Informasi Mahasiswa Menggunakan Aiml Sebagai Virtual Assistant Berbasis Web. *Kinetik*, *1*(3), pp.123-128.
- [4] Telegram Bot API. 2023. Diakses tanggal 10 Maret 2023, dari [https://core.telegram.org/bots/api\)](https://core.telegram.org/bots/api).
- [5] Sumarsono, D., & Nofrianto, R. (2019). Pemanfaatan Bot Telegram Sebagai Media Pengaduan Gangguan Internet. *Jurnal Sistem Komputer dan Informatika*, 9(2), 62-70.
- [6] Yuniar, E. and Purnomo, H., 2019. Implementasi Chatbot" Alitta" Asisten Virtual Dari Balittas Sebagai Pusat Informasi Di Balittas. *Antivirus: Jurnal Ilmiah Teknik Informatika*, *13*(1), pp.24-35. DOI: [https://doi.org/10.35457/antivirus.v13i1.714.](https://doi.org/10.35457/antivirus.v13i1.714)
- [7] Perdana, R.P. and Irwansyah, I., 2019. Implementasi Asisten Virtual Dalam Komunikasi Pelayanan Pelanggan (Studi Kasus Pada Layanan Pelanggan Telkomsel). *Jurnal Komunikasi*, *11*(2), pp.183-196. DOI: [https://doi.org/10.24912/jk.v11i2.5491.](https://doi.org/10.24912/jk.v11i2.5491)
- [8] Lestari, D. ., Ramdhani, F. ., Jauhar Ruliansyah, M. ., Richardviki Beay, R. B. and Mulyana, D. I. 2023. Implementasi Chatbot Telegram Dalam Meningkatkan Partisipasi Kegiatan Warga, *Jurnal Pengabdian kepada Masyarakat Nusantara*, 4(2), 866-874. Available at: [https://ejournal.sisfokomtek.org/index.php/j](https://ejournal.sisfokomtek.org/index.php/jpkm/article/view/954) [pkm/article/view/954.](https://ejournal.sisfokomtek.org/index.php/jpkm/article/view/954)
- [9] Faculty Members. (2019). Memahami Use Case Diagram Dalam Sistem Informasi Akuntansi. Diakses pada 1 Juni 2023, dari [https://accounting.binus.ac.id/2019/10/03/m](https://accounting.binus.ac.id/2019/10/03/memahami-use-case-diagram-dalam-systeminformasiakuntansi/#:~:text=Diagram%20use%20case%20mendeskripsikan%20sebuah,berhak%20menggunakan%20fungsi%2Dfungsi%20tersebut) [emahami-use-case-diagram-dalam](https://accounting.binus.ac.id/2019/10/03/memahami-use-case-diagram-dalam-systeminformasiakuntansi/#:~:text=Diagram%20use%20case%20mendeskripsikan%20sebuah,berhak%20menggunakan%20fungsi%2Dfungsi%20tersebut)[systeminformasiakuntansi/#:~:text=Diagram](https://accounting.binus.ac.id/2019/10/03/memahami-use-case-diagram-dalam-systeminformasiakuntansi/#:~:text=Diagram%20use%20case%20mendeskripsikan%20sebuah,berhak%20menggunakan%20fungsi%2Dfungsi%20tersebut) [%20use%20case%20mendeskripsikan%20sebu](https://accounting.binus.ac.id/2019/10/03/memahami-use-case-diagram-dalam-systeminformasiakuntansi/#:~:text=Diagram%20use%20case%20mendeskripsikan%20sebuah,berhak%20menggunakan%20fungsi%2Dfungsi%20tersebut) [ah,berhak%20menggunakan%20fungsi%2Dfu](https://accounting.binus.ac.id/2019/10/03/memahami-use-case-diagram-dalam-systeminformasiakuntansi/#:~:text=Diagram%20use%20case%20mendeskripsikan%20sebuah,berhak%20menggunakan%20fungsi%2Dfungsi%20tersebut) [ngsi%20tersebut.](https://accounting.binus.ac.id/2019/10/03/memahami-use-case-diagram-dalam-systeminformasiakuntansi/#:~:text=Diagram%20use%20case%20mendeskripsikan%20sebuah,berhak%20menggunakan%20fungsi%2Dfungsi%20tersebut)
- [10] Marshal, G.W. and Soelistijadi, R., 2023. ChatBot SPBU 44.501. 01 Menggunakan Telegram Bot API Dengan Metode Long-Polling. *Jurnal Ilmiah Teknologi Informasi Asia*, *17*(2), pp.125-132. DOI: [https://doi.org/10.32815/jitika.v17i2.927.](https://doi.org/10.32815/jitika.v17i2.927)
- [11] Soeroso, H., Arfianto, A.Z., Mayangsari, N.E. and Taali, M., 2017, December. Penggunaan Bot Telegram Sebagai Announcement System pada Intansi Pendidikan. In *Seminar Master PPNS*. 2 (1), 45-48.
- [12] Eldi, E. and Syaputra, H., 2020. Implementasi Chatbot Untuk Mendukung Sistem Informasi Pada Rumah Sakit Muhamadiyah Palembang. *Jurnal Nasional Ilmu Komputer*, *1*(3), pp.139-148. DOI: [https://doi.org/10.47747/jurnalnik.v1i3.160.](https://doi.org/10.47747/jurnalnik.v1i3.160)
- [13] Salmaa. 2023. Deepublish. Teknik Pengumpulan Data: Pengertian, Jenis, dan Contoh. Diakses pada 1 Juni 2023, dari [https://penerbitdeepublish.com/teknik](https://penerbitdeepublish.com/teknik-pengumpulan-data/)[pengumpulan-data/](https://penerbitdeepublish.com/teknik-pengumpulan-data/)

48

- [14] Muhammad Rizky & Irma Kartika Wairooy, S.Kom., M.TI. 2019. UML Diagram: Activity Diagram. Diakses pada 1 Juni 2023, dari [https://socs.binus.ac.id/2019/11/22/uml](https://socs.binus.ac.id/2019/11/22/uml-diagram-activity-diagram/)[diagram-activity-diagram/](https://socs.binus.ac.id/2019/11/22/uml-diagram-activity-diagram/)
- [15] Guntara, R.G., 2023. Pemanfaatan Google Colab Untuk Aplikasi Pendeteksian Masker Wajah Menggunakan Algoritma Deep Learning YOLOv7. *Jurnal Teknologi Dan Sistem Informasi Bisnis*, *5*(1), pp.55-60. DOI: [https://doi.org/10.47233/jteksis.v5i1.750.](https://doi.org/10.47233/jteksis.v5i1.750)